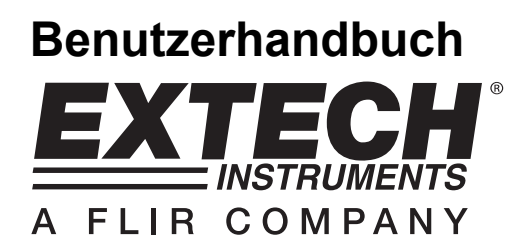

# **Hitzdraht-Thermo-Anemometer mit Datenlogger**

**Modell SDL350** 

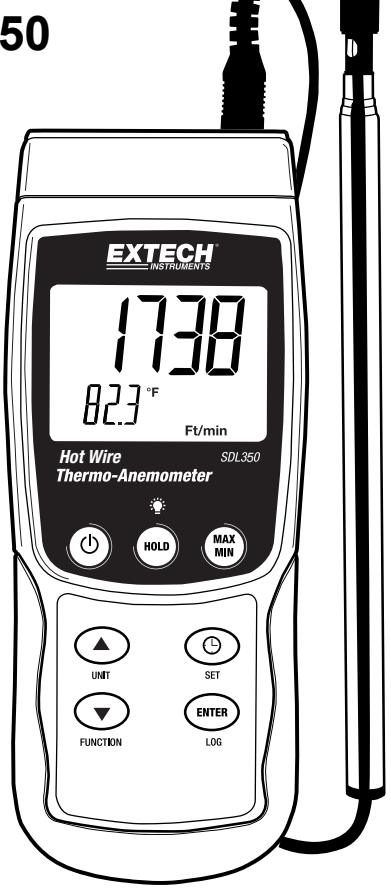

## *Einführung*

Herzlichen Glückwunsch zum Kauf des Extech SDL350 Hitzdraht-Thermo-Anemometers mit Datenlogger. Dieses Messgerät zeigt Luftgeschwindigkeits- und Temperaturmessungen an und speichert diese ab. Temperaturmesswerte des in die Sonde eingebauten Thermometers oder einer extern angeschlossenen Thermoelementtemperatursonde des Typs K oder J können angezeigt und aufgezeichnet werden. Erfasste Datenmesswerte werden auf einer SD-Karte zum Transfer auf einen PC gespeichert. Dieses Gerät wird vollständig getestet und kalibriert ausgeliefert und wird bei richtiger Handhabung viele Jahre verlässlich arbeiten.

### *Sicherheitshinweis*

### **Internationale Sicherheitssymbole**

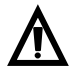

Dieses Symbol gibt, neben einem anderen Symbol, an, dass der Nutzer sich für weitere Information auf das Handbuch beziehen soll.

### *Beschreibung*

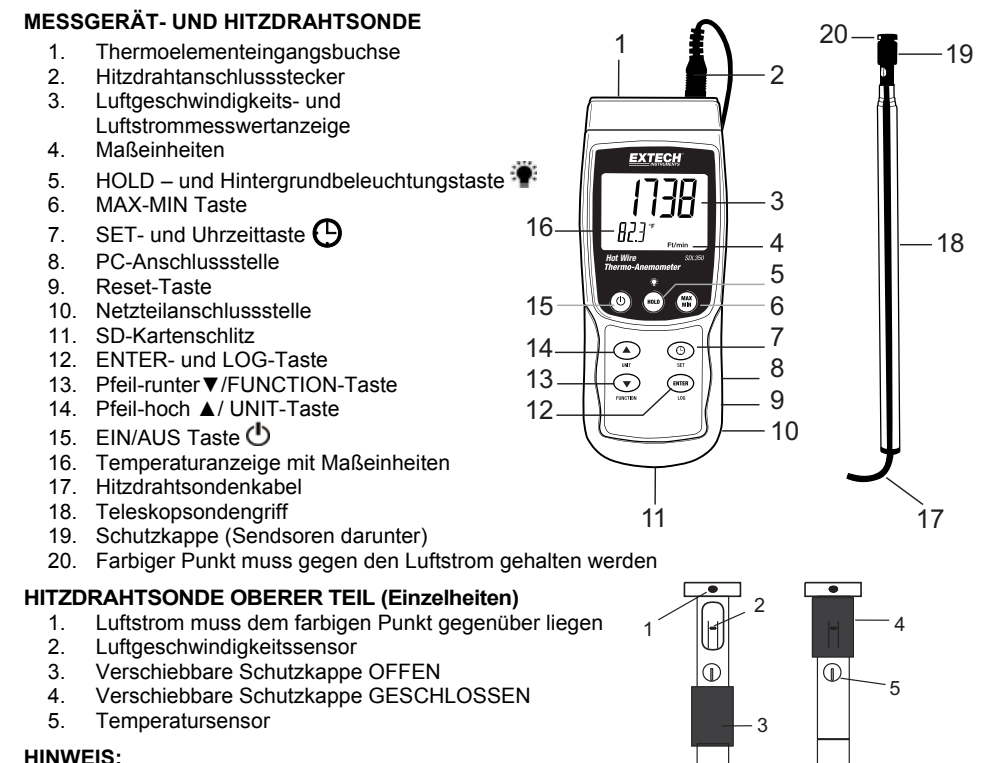

Das Batteriefach, der Standfuß und das Stativgewinde befinden sich auf der Rückseite des Geräts.

Die Punkte 8, 9, und 10 befinden sich hinter der aufklappbaren Abdeckung auf der rechten Seite des Messgeräts.

### *Bedienung:*

### **EIN/AUS-Taste**

Schalten Sie das Messgerät durch Drücken und Halten der EIN/AUS-Taste für mindestens 1,5 Sekunden ein.

#### **Funktionen des Messgeräts**

Dieses Messgerät verfügt über drei Betriebsarten: Luftgeschwindigkeit (mit Temperatur), Thermoelementtemperatur und Luftmenge (CFM/CMM). Drücken und Halten Sie die FUNCTION-Taste für mindestens 1,5 Sekunden, um von der einen Betriebsart zur anderen zu wechseln.

- Luftgeschwindigkeits- plus Temperaturmodus; das Messgerät zeigt das **An**-Symbol an.
- Typ K oder J Thermoelementtemperaturmodus (das Messgerät zeigt das **tP**-Symbol an).
- Luftmenge (Volumen CFM/CMM) das Messgerät zeigt **F-US** oder **F-EU** an, je nach dem wie das Messgerät im Hinblick auf die Maßeinheiten für Flächen eingestellt ist; siehe SETUP-Modus für weitere Einzelheiten.

### **Luftgeschwindigkeits- plus Temperaturmodus**

- 1. Wählen Sie den Luftgeschwindigkeits- und Temperaturmodus wie oben beschrieben aus.
- 2. Verbinden Sie die Flügelradsonde durch das Sondenkabel mit der Sondeneingangsbuchse des Messgeräts (am Messgerät oben rechts).
- 3. Halten Sie das Messgerät am Griff und ermöglichen Sie dem Luftstrom in den Sensorbereich einzudringen. Bitte beachten Sie, dass der Luftstrom dem farbigen Punkt an der Sonde gegenüber liegen muss.
- 4. Das Messgerät wird die Luftgeschwindigkeitsmessung (oberer Displaybereich) und die Lufttemperatur (unterer Displaybereich) anzeigen.

### **Ändern der Maßeinheit für Luftgeschwindigkeit**

Dieses Messgerät bietet eine Auswahl von fünf (5) Maßeinheiten für Luftgeschwindigkeit: m/s (Meter pro Sekunde), FPM (Fuß pro Minute), Km/h (Kilometer pro Stunde), Knoten und mph (Meilen pro Stunde).

- 1. Drücken und halten Sie die UNIT-Taste für mindestens 1,5 Sekunden, um von der einen Maßeinheit zur anderen zu wechseln.
- 2. Bitte beachten Sie, dass das stetige Drücken und Halten der UNIT-Taste ein schnelles Durchblättern ermöglicht. Lassen Sie die Taste los, wenn die gewünschte Maßeinheit angezeigt wird.

### **Thermoelement (Typ J oder K)-Temperaturmodus**

- 1. Wählen Sie den Thermoelementtemperaturmodus aus, indem Sie die FUNCTION-Taste wie oben beschrieben verwenden.
- 2. Das Messgerät wird ein 'J' oder ein 'K' auf der linken Seite des Displays anzeigen, um den ausgewählten Typ anzugeben. Um die Thermoelementart zu ändern, beziehen Sie sich auf den "Setup-Modus"-Abschnitt.
- 3. Stecken Sie ein Thermoelement des Typs J oder K an die Subminitiatur-Thermoelementbuchse des Messgeräts (links oben am Messgerät).
- 4. Halten Sie das Thermoelement in dem zu testenden Bereich in die Luft.
- 5. Das Messgerät wird die Thermoelementtemperatur auf dem Hauptanzeigebereich anzeigen.
- 6. Um die Temperaturmaßeinheit (°C und °F) zu ändern, beziehen Sie sich auf den "Setup-Modus"-Abschnitt.

### **Luftstrom (Volumen CFM/CMM)**

- 1. Messen und vermerken Sie zunächst den Bereich des Kanals oder eines anderen zu messenden Durchgangs **in Quadratfuß oder Quadratmetern**. Rechteckige Kanäle werden durch **die Länge x die Breite** errechnet; runde Kanäle errechnet man durch **3,14 x r<sup>2</sup>** .
- 2. Geben Sie den Flächenwert in dem SETUP-Modus ein (beziehen Sie sich auf den "SETUP-Modus"-Abschnitt für Einzelheiten).
- 3. Wählen Sie im Messgerät wie zuvor beschrieben den Luftmenge-Modus aus, indem Sie die FUNCTION-Taste verwenden.
- 4. Verbinden Sie die Hitzdrahtsonde durch die Sondeneingangsbuchse (oberes, rechts Ende des Messgeräts) mit dem Messgerät und schieben Sie die Schutzkappe der Sonde auf, um den Hitzdrahtsensor freizulegen. Schließen Sie die Schutzkappe, wenn die Sonde nicht in Gebrauch ist.
- 5. Halten Sie das Messgerät am Griff und ermöglichen Sie dem Luftstrom durch den Sensorbereich zu wehen. Bitte beachten Sie, dass der Luftstrom dem farbigen Punkt an der Sonde gegenüber liegen muss. Beziehen Sie sich auf den "Messgerät- und Sondendiagramm"- Abschnitt.
- 6. Das Messgerät wird den Luftmengenmesswert im oberen Bereich des Displays und die Maßeinheit (US oder EU) im unteren Bereich des Displays anzeigen (**F-US** für CFM; **F-EU** für CMM). CFM stellt die Kubikfuß pro Minute dar und CMM die Kubikmeter pro Minute.

### **Data-Hold Funktion**

Drücken Sie die HOLD-Taste für einen Moment, um einen Messwert auf dem Display festzuhalten. Das Messgerät wird einen Signalton von sich geben, die Anzeige wird festgehalten und das HOLD-Symbol wird erscheinen. Drücken Sie erneut die HOLD-Taste, um das Display freizugeben und die Data-Hold-Funktion zu verlassen. Das Messgerät wird daraufhin zum normalen Betriebsmodus zurückkehren.

### **MAX-MIN Messwerte**

Das Messgerät kann für eine gegebene Messreihe den höchsten (MAX) sowie den niedrigsten (MIN) Messwert aufzeichnen.

- 1. Drücken Sie für einen Moment die MAX-/MIN-Taste, um in diesen Betriebsmodus zu gelangen (das REC-Symbol erscheint).
- 2. Das Messgerät nimmt nun die MAX- und MIN- Messwerte auf.
- 3. Drücken Sie erneut die MAX-/MIN- Taste, um den aktuellen MAX-Messwert anzuzeigen (das MAX-Symbol erscheint). Auf dem Display wird nun der höchste Messwert, seit Anzeige des REC-Symbols (als die MAX-MIN-Taste zum ersten Mal gedrückt wurde), angezeigt.
- 4. Drücken Sie erneut auf die MAX-/MIN-Taste, um die aktuellen MIN-Messwerte anzuzeigen (das MIN-Symbol erscheint). Auf dem Display wird nun der niedrigste Messwert, seit Anzeige des REC-Symbols (als die MAX-/MIN-Taste zum ersten Mal gedrückt wurde), angezeigt.
- 5. Drücken und halten Sie die MAX-/MIN-Taste für mindestens 1,5 Sekunden, um den MAX- /MIN-Modus zu verlassen. Das Messgerät gibt einen Signalton ab, die REC-/MAX-/MIN-Symbole erlöschen, der Speicher wird gelöscht und das Messgerät kehrt in den normalen Betriebsmodus zurück.

### **Hintergrundbeleuchtung**

Drücken und halten Sie die Hintergrundbeleuchtungstaste <sup>: int</sup> für mindestens 1,5 Sekunden, um die Display-Hintergrundbeleuchtung ein- oder auszuschalten. Das Messgerät gibt beim Ein- und Ausschalten der Hintergrundbeleuchtung ein akustisches Signal ab, wenn dieses nicht deaktiviert wurde (beziehen Sie sich hierfür auf den Abschnitt "Setup-Modus" in dieser Anleitung).

### **Zurücksetzen des Systems**

Wenn die Tasten des Messgeräts nicht mehr funktionieren oder das Display erstarrt, kann die Reset-Taste verwendet werden, um das Gerät zurück zusetzen.

- 1. Verwenden Sie eine Büroklammer oder einen ähnlichen Gegenstand, um die Resettaste unter der aufklappbaren Abdeckung auf der rechten unteren Seite des Messgeräts für einen Moment zu drücken.
- 2. Schalten Sie das Gerät, nachdem Sie die Reset-Taste gedrückt haben, an, indem Sie die EIN/AUS Taste für mindestens 1,5 Sekunden gedrückt halten. Wenn Sie das Netzteil verwenden, stecken Sie das Netzteil aus und dann wieder an, um das Messgerät zu betreiben.

#### **Wechselstromadapter**

Dieses Messgerät wird normalerweise durch sechs (6) 1,5 V AA Batterien betrieben. Jedoch ist auch ein optionaler 9 V-Wechselstromadapter vorhanden. Um den Adapter zu verwenden, stecken Sie den Stecker des Wechselstromadapters in die Buchse am rechten unteren Ende des Messgeräts (unter der aufklappbaren Abdeckung) und stecken Sie das andere Ende des Adapters in eine Wechselstromquelle. Das Messgerät wird nun dauerhaft mit Strom versorgt werden (solange der Adapter verwendet wird) und die EIN/AUS-Taste wird dabei deaktiviert.

### *Datenlogger*

### **Arten der Datenaufnahme**

- **Manuelles Datenlogging:** Speichern Sie manuell bis zu 99 Messwerte durch Tastendruck auf eine SD-Karte.
- **Automatisches Datenlogging:** Speichern Sie automatisch Daten auf eine SD-Speicherkarte. Die Anzahl der Datenpunkte ist hierbei praktisch nur durch die Größe der Speicherkarte eingegrenzt. Die Messwerte werden zu einer vom Benutzer festgelegten Rate erfasst.

#### **SD-Karten Informationen**

- Setzen Sie eine SD-Karte (von 1 GB bis zu 16 GB) in den SD-Kartenschlitz am unteren Ende des Messgeräts ein. Die Karte muss mit der Vorderseite (Beschriftung) der Rückseite des Messgeräts zugewandt eingelegt werden.
- Wird empfohlen, diese zu formatieren sowie die Uhr des Datenloggers einzustellen. Somit wird eine genaue Vergabe von Datums- und Zeitstempeln während des Datenloggings gewährleistet. Beziehen Sie sich für das Formatieren von SD-Karten sowie für Zeit- und Datumseinstellungen auf den "Setup-Modus"-Abschnitt.
- Das numerische Format von Europa und den USA unterscheidet sich. Die Daten auf der SD-Karte können auf beide Formate formatiert werden. Als Standardeinstellung des Messgeräts ist das amerikanische Format eingestellt, welches die ganze Zahl von der Zehnerstelle durch einen Punkt trennt, d. h. **20.00**. Das europäische Format verwendet ein Komma, d. h. **20,00,** um die ganze Zahl von der Zehnerstelle zu trennen. Um die Einstellung zu ändern, beziehen Sie sich auf den "Setup-Modus"-Abschnitt.

### **Manuelles Datenlogging**

Drücken Sie in diesem Modus die LOG-Taste, um einen Messwert manuell auf der SD-Karte zu speichern.

- 1. Stellen Sie die Abtastrate auf "0" Sekunden.
- 2. Drücken und halten Sie die LOG-Taste für mindestens 1,5 Sekunden. Auf dem unteren Displaybereich wird p-*n* (*n* = Speicherplatznummer 1-99) angezeigt.
- 3. Drücken Sie für einen Moment die LOG-Taste, um einen Messwert zu speichern. Das REC Icon blinkt bei jedem Speichern eines Datenpunktes (das SCAN SD Icon erscheint sobald das Messgerät auf die SD-Karte zugreift).
- 4. Benutzen Sie die ▲ und ▼ Tasten, um einen der 99 Datenspeicherpositionen, auf die gespeichert werden soll, auszuwählen.
- 5. Drücken und halten Sie die LOG Taste für mindestens 1,5 Sekunden, um den manuellen Datenlogging-Modus zu verlassen.

### **Automatisches Datenlogging**

Im automatischen Datenlogging-Modus misst und speichert das Messgerät zu der vom Benutzer eingestellten Abtastrate einen Messwert auf eine SD-Speicherkarte. Die Standardeinstellung der Abtastrate beträgt eine Sekunde. Um die Abtastrate zu ändern (die Abtastrate kann beim automatischen Datenlogging nicht "0" betragen), beziehen Sie sich auf den "Setup-Modus"-Abschnitt:

- 1. Drücken und halten Sie die LOG-Taste für mindestens 1,5 Sekunden, um mit dem automatischen Datenlogging zu beginnen.
- 2. Das Messgerät sucht nach einer SD-Karte und verifiziert, dass diese zur Datenspeicherung verwendet werden kann. Falls keine Karte eingelegt ist oder die Karte defekt ist, wird das Messgerät bis auf Weiteres SCAN SD anzeigen. Schalten Sie in diesem Fall das Messgerät aus und versuchen Sie es erneut mit einer zulässigen SD-Karte.
- 3. Ist die SD-Karte zulässig, wird auf dem Display das LOG Icon oder abwechselnd das LOG Icon mit der Temperaturanzeige angezeigt. Das REC Icon blinkt bei jedem Speichervorgang eines Messwertes.
- 4. Drücken Sie für einen Moment die LOG-Taste, um den Datenlogger anzuhalten. Das REC Icon hört auf zu blinken. Um mit dem Datenlogging fortzufahren, drücken Sie nochmals die LOG-Taste.
- 5. Um die Datenlogging-Sitzung zu beenden, drücken und halten Sie die LOG-Taste für mindestens 1,5 Sekunden.
- 6. Bei einer erstmaligen Benutzung einer SD-Karte wird ein Ordner namens **AHB01** auf der Karte erstellt. Bis zu 99 Tabellenkalkulationsdateien (mit jeweils 30 000 Messwerten) können in diesem Ordner gespeichert werden.
- 7. Beim Start des Datenloggings wird eine neue Tabellenkalkulationsdatei mit der Bezeichnung **AHB01001.xls** auf der SD-Karte im AHB01 -Ordner erstellt. Die aufgezeichneten Daten werden in der AHB01001.xls-Datei, bis zum Erreichen des 30 000 Messwerts, gespeichert.
- 8. Wird der 30 000 Messwert überschritten, wird eine neue Datei (AHB01002.xls) erstellt, in welcher weitere 30 000 Messwerte gespeichert werden können. Dieses Verfahren wird bis zu 99 Dateien fortgesetzt. Danach wird ein weiterer Ordner (AHB02) angelegt, in welchen weitere 99 Tabellenkalkulationsdateien gespeichert werden können. Dieser Prozess setzt sich auf dieselbe Weise bis zum Ordner AHB03 bis AHB10 (letzter zulässiger Ordner) fort.

### **Datentransfer von SD-Karte zu PC**

- 1. Schließen Sie das Datenlogging, wie in den vorangegangenen Abschnitten beschrieben, ab. Nehmen Sie beim ersten Test eine kleine Test-Datenmenge auf, um sich mit dem Verfahren vertraut zu machen und Erfahrungen zu sammeln.
- 2. Entfernen Sie bei ausgeschaltetem Messgerät die SD-Karte..
- 3. Stecken Sie die SD-Karte direkt in einen SD-Kartenleser des PCs. Wenn der PC nicht über einen Kartenleser verfügt, verwenden Sie einen SD-Kartenadapter (in den meisten Computerzubehörläden erhältlich).
- 4. Schalten Sie den PC ein und starten Sie ein Tabellenkalkulationsprogramm. Öffnen Sie die gespeicherten Dateien in dem Tabellenkalkulationsprogramm (siehe unten stehende Beispiel-Screenshots der Tabellenkalkulationsdaten).

Beispiel für Tabellenkalkulationsdaten

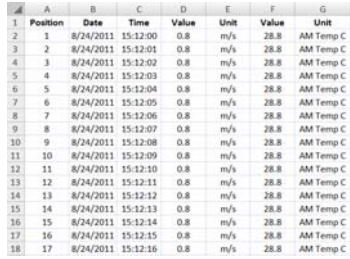

### **RS-232/USB- PC-Schnittstelle**

Das optional erhältliche 407001A Software-kit (Software und Kabel) ermöglicht das Streaming von Daten zu einem PC über die RS232-Ausgangsbuchse unter der aufklappbaren Abdeckung auf der rechten Seite des Messgeräts.

### *Setup-Modus*

### **Grundeinstellungen im Überblick**

Drücken Sie für einen Moment die SET-/Uhrzeit-Taste, um die aktuelle Konfiguration des Messgeräts in Bezug auf Zeit, Datum und Datenlogging-Abtastrate anzuzeigen. Auf dem Messgerät wird nun die Konfiguration in schneller Abfolge angezeigt. Drücken Sie, wenn nötig, erneut auf die SET-Taste, um die gewünschte Information zu erfassen.

### **Zugriff auf den Setup-Modus**

- 1. Drücken und halten Sie die SET-Taste für mindestens 1,5 Sekunden, um in das Setup-Menü zu gelangen.
- 2. Drücken Sie für einen Moment die SET-Taste, um zwischen den verfügbaren Parametern zu wechseln. Die Parameterart wird unten auf dem Display und die aktuelle Auswahl dieser Art darüber angezeigt.
- 3. Verwenden Sie die Pfeiltasten, um die Einstellung eines angezeigten Parameters zu ändern.
- 4. Drücken und halten Sie die SET-Taste für mindestens 1,5 Sekunden, um den Setup-Modus zu verlassen. Bitte beachten Sie, dass das Messgerät automatisch nach 7 Sekunden den Setup-Modus verlässt, wenn keine Taste gedrückt wird.
- 5. Die verfügbaren Setup-Parameter sind untenstehend aufgelistet. Zusätzliche, detaillierte Informationen finden Sie im Anschluss an diese Liste:

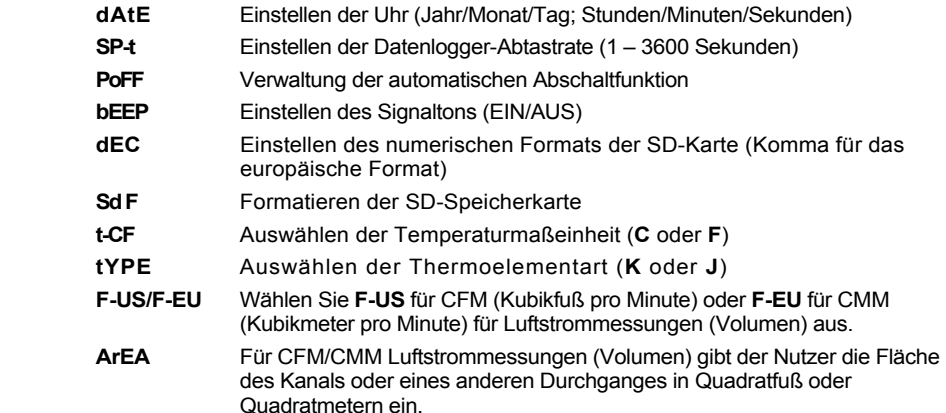

### **Einstellen der Uhrzeit**

- 1. Greifen Sie auf den **dAtE** Parameter zu.
- 2. Verwenden Sie die Pfeiltasten, um den Wert zu ändern.
- 3. Verwenden Sie die ENTER-Taste, um zwischen den Auswahlmöglichkeiten zu wechseln
- 4. Drücken und halten Sie die SET Taste, für mindestens 1,5 Sekunden, um in den Normalbetrieb zurückzukehren (oder warten Sie, für eine automatische Umschaltung in den Normalbetrieb, sieben 7 Sekunden).
- 5. Die Uhr behält die genaue Zeit, selb wenn das Messgerät ausgeschaltet ist. Nach Ablauf der Batterielebensdauer jedoch gilt es die Uhr, nach Ersetzen der Batterien, neu einzustellen.

### **Einstellen der Datenlogger-Abtastzeit (-rate)**

- 1. Greifen Sie auf den **SP-t**-Parameter zu.
- 2. Benutzen Sie die Pfeiltasten, um die gewünschte Abtastrate auszuwählen. Die verfügbaren Einstellungen sind: 0, 1, 2, 5, 10, 30, 60, 120, 300, 600, 1800 und 3600 Sekunden.
- 3. Drücken Sie die ENTER Taste, um die Einstellung zu bestätigen.
- 4. Drücken und halten Sie die SET-Taste für mindestens 1,5 Sekunden, um in den normalen Betriebsmodus zurückzukehren (oder warten Sie einfach 7 Sekunden auf die automatische Umschaltung in den normalen Betriebsmodus).

### **Aktivieren/Deaktivieren der automatischen Abschaltfunktion**

- 1. Greifen Sie auf den **PoFF** Parameter zu.
- 2. Verwenden Sie die Pfeiltasten, um **ON** (aktiviert) oder **OFF** (deaktiviert) auszuwählen. Bei aktivierter automatischer Abschaltfunktion schaltet sich das Messgerät automatisch nach 10 Minuten, in denen es nicht benutzt wurde, aus.
- 3. Drücken Sie ENTER, um die Einstellung zu bestätigen.
- 4. Drücken und halten Sie die SET-Taste für mindestens 1,5 Sekunden, um in den normalen Betriebsmodus zurückzukehren (oder warten Sie einfach 7 Sekunden auf die automatische Umschaltung in den normalen Betriebsmodus).

### **Einstellen des Signaltons (EIN oder AUS)**

- 1. Greifen Sie auf den **bEEP** Parameter zu.
- 2. Verwenden Sie die Pfeiltasten, um ON (aktiviert) oder OFF (deaktiviert) auszuwählen.
- 3. Drücken Sie ENTER, um die Einstellung zu bestätigen.
- 4. Drücken und halten Sie die SET-Taste für mindestens 1,5 Sekunden, um in den normalen Betriebsmodus zurückzukehren (oder warten Sie einfach 7 Sekunden auf die automatische Umschaltung in den normalen Betriebsmodus).

### **Numerical Setting (comma or decimal)**

Das numerische Format von Europa und den USA unterscheidet sich. Als Standardeinstellung des Messgeräts ist das amerikanische Format eingestellt, welches die ganze Zahl von der Zehnerstelle durch einen Punkt trennt, d. h. **20.00**. Das europäische Format verwendet ein Komma, d. h. **20,00,** um die ganze Zahl von der Zehnerstelle zu trennen. Um diese Einstellung zu ändern:

- 1. Greifen Sie auf den **dEC**-Parameter, wie es im "Zugriff auf den Setup-Modus"-Abschnitt beschrieben steht, zu.
- 2. Verwenden Sie die Pfeiltasten, um USA oder EUro auszuwählen.
- 3. Drücken Sie ENTER, um die Einstellung zu bestätigen.
- 4. Drücken und halten Sie die SET-Taste für mindestens 1,5 Sekunden, um in den normalen Betriebsmodus zurückzukehren (oder warten Sie einfach 7 Sekunden auf die automatische Umschaltung in den normalen Betriebsmodus).

### **Formatieren der SD-Karte**

- 1. Greifen Sie auf den **Sd F** Parameter zu.
- 2. Verwenden Sie die Pfeiltasten, um YES zum Formatieren der Karte auszuwählen (wählen Sie NO, um abzubrechen). Bitte beachten Sie, dass beim Formatieren alle Daten auf der Speicherkarte verloren gehen.
- 3. Drücken Sie ENTER, um die Einstellung zu bestätigen.
- 4. Drücken Sie ENTER erneut, um nochmals zu bestätigen.
- 5. Das Messgerät kehrt nach dem Formatieren automatisch in den normalen Betriebsmodus zurück. Ist dies nicht der Fall, drücken und halten Sie die SET-Taste für mindestens 1,5 Sekunden, um zum normalen Betriebsmodus zurückzukehren.

### **Einstellen der Temperaturmaßeinheiten (°C oder °F)**

- 1. Greifen Sie auf den **t-CF** Parameter zu.
- 2. Verwenden Sie die Pfeiltasten, um °**C** oder °**F** auszuwählen.
- 3. Drücken Sie ENTER, um die Einstellung zu bestätigen.
- 4. Drücken und halten Sie die SET-Taste für mindestens 1,5 Sekunden, um in den normalen Betriebsmodus zurückzukehren (oder warten Sie einfach 7 Sekunden auf die automatische Umschaltung in den normalen Betriebsmodus).

### **Einstellen der Thermoelementart (J oder K)**

- 1. Greifen Sie auf den **tYPE** Parameter zu.
- 2. Verwenden Sie die Pfeiltasten um J oder K auszuwählen.
- 3. Drücken Sie ENTER, um die Einstellung zu bestätigen.
- 4. Drücken und halten Sie die SET-Taste für mindestens 1,5 Sekunden, um in den normalen Betriebsmodus zurückzukehren (oder warten Sie einfach 7 Sekunden auf die automatische Umschaltung in den normalen Betriebsmodus).

### **Einstellen der Maßeinheiten für Luftstrommengenmessungen auf CFM (F-US) oder CMM (F-EU)**

- 1. Greifen Sie auf den **SET F-US** / **F-EU-**Parameter zu.
- 2. Verwenden Sie die Pfeiltasten, um **US** oder **EU** auszuwählen. **US** steht für CFM (Kubikfuß pro Minute) und **EU** für CMM (Kubimeter pro Minute)
- 3. Drücken Sie ENTER, um die Einstellung zu bestätigen.
- 4. Drücken und halten Sie die SET-Taste für mindestens 1,5 Sekunden, um in den normalen Betriebsmodus zurückzukehren (oder warten Sie einfach 7 Sekunden auf die automatische Umschaltung in den normalen Betriebsmodus).

### **Einstellen des Flächenwerts des zu messenden Kanals** (nur für Messungen der Luftstrommenge)

- 1. Greifen Sie auf den **ArEA**-Parameter zu.
- 2. Verwenden Sie die Pfeiltasten, um die Fläche des Kanals einzustellen (die Formel **L x B** wird für rechteckige Kanäle verwendet; 3,14 x r<sup>2</sup> wird für runde Kanäle verwendet). Bitte beachten Sie, dass der Wert in Quadratfuß oder Quadratmeter eingegeben werden muss; deshalb muss der Wert, wenn es sich um eine Messung in Quadratinch handelt, erst in Quadratfuß umgerechnet werden. Der Wertebereich reicht von 0,01 bis zu 322,93.
- 3. Press ENTER to confirm setting.
- 4. Drücken und halten Sie die SET-Taste für mindestens 1,5 Sekunden, um in den normalen Betriebsmodus zurückzukehren (oder warten Sie einfach 7 Sekunden auf die automatische Umschaltung in den normalen Betriebsmodus).

### *Ersetzen und Entsorgung der Batterien*

Bei Erscheinen des Symbols für einen niedrigen Batteriestand Mauf dem Display müssen die Batterien ersetzt werden. In diesem Zustand sind genaue Messungen noch über mehrere Stunden möglich. Die Batterien sollten jedoch schnellstmöglich ersetzt werden:

- 1. Entfernen Sie die zwei (2) Kreuzschlitzschrauben auf der Rückseite des Messgeräts (direkt über dem Standfuß).
- 2. Entfernen Sie die Batteriefachabdeckung und platzieren Sie dieses sowie die Schrauben so, dass diese nicht beschädigt werden oder verloren gehen.
- 3. Ersetzen Sie die sechs (6) 1,5V AA Batterien unter Beachtung der Polarität.
- 4. Befestigen Sie die Batteriefachabdeckung mit den zwei (2) Kreuzschlitzschrauben.

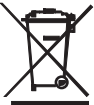

Alle EU Bürger sind rechtlich dazu verpflichtet sich an die Batterieverordnung, zur Rückgabe gebrauchter Batterien, zu halten. Lassen Sie diese nur über den Fachhandel oder durch Batterie-Sammelstellen in Ihrer Gemeinde entsorgen. Die Entsorgung im Hausmüll ist nicht gestattet!

### *Technische Daten*

### **Allgemeine Daten**  Bildschirm 52 x 38 mm (2 x 1,5") hintergrundbeleuchteter LCD-Display Sensorarten Hitzdraht-Temperaturfühler für Luftgeschwindigkeits- und Luftstrommessungen Temperaturfühler für Temperatursensor in Hitzdrahtsonde eingebaut Thermoelement für Ferntemperaturmessungen Maßeinheiten Luftgeschwindigkeit: m/s (Meter pro Sekunde) Km/h (Kilometer pro Stunde) Ft/min (FPM; Fuß pro Minute), Knoten (nautische Meile pro Stunde), Mile/h (mph; Meile pro Stunde) Lufttemperatur: °C / °F Luftstrom (Volumen): CFM oder CMM Typ K / Typ J Thermoelement: °C / °F Datenlogger-Abtastrate AUTOMATISCH: 1, 2, 5, 10, 30, 60, 120, 300, 600, 1800, 3600 Sekunde. Bitte beachten Sie, dass eine Abtastrate von einer (1) Sekunde einen Datenverlust auf langsameren Computern verursachen kann. MANUELL: Einstellen der Abtastrate auf "0" Memory-Card SD- Speicherkarte mit einer Größe von 1 GB bis zu 16 GB Temperaturkompensation Automatische Temperaturkompensation für die Anemometerfunktion und die Thermometer (Typ K/J)-Funktion Data-Hold Funktion Festhalten der Displayanzeige Speicherabruf Aufzeichnen und Abrufen der Maximal- und Minimalmesswerte Displayanzeigegeschwindigkeit Ungefähr 1 Sekunde Datenausgabe RS-232 / USB-PC-Schnittstelle zur Benutzung mit dem optional erhältlichen Software-Kit 407001A Betriebstemperatur 0 °C bis zu 50 °C (32 °F bis zu 122 °F) Betriebsfeuchtigkeit maximal 85 % R.H. Automatische Abschaltfunktion Nach 10 Minuten Inaktivität (kann deaktiviert werden) Stromversorgung Sechs (6) 1,5 VDC Batterien (optional: 9 V-Netzteil) Stromverbrauch Normalbetrieb (bei ausgeschalteter Hintergrundbeleuchtung und Datenlogger): ca. 30 mA dc Bei ausgeschalteter Hintergrundbeleuchtung und angeschaltetem Datenlogger: ca. 50 mA dc Gewicht 347 g (0,76 lbs.) nur das Messgerät Abmessungen Hauptgerät: 182 x 73 x 47,5 mm (7,1 x 2,9 x 1,9") Teleskopsonde: 12 mm (0,5") Durchmesser x 280 mm (11")

Kabellänge: 2,1 m (7')

Höchstlänge

Mindestlänge; 12 mm (0,5") Durchmesser x 940 mm (37")

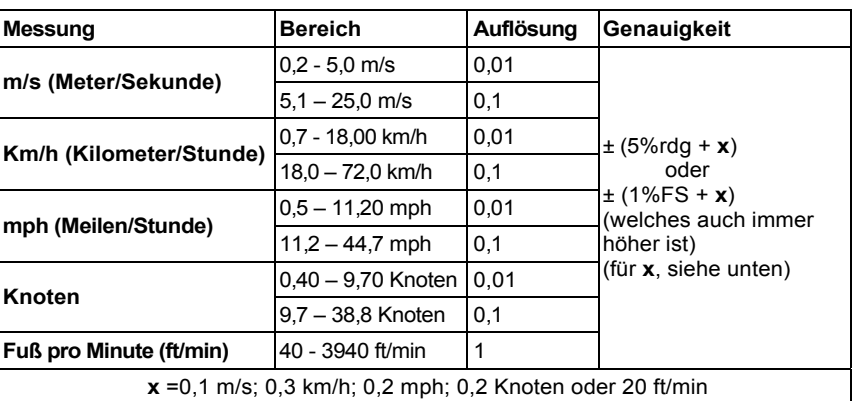

### **Luftgeschwindigkeit**

**Lufttemperatur** (durch in die Sonde eingebauten Temperaturfühler)

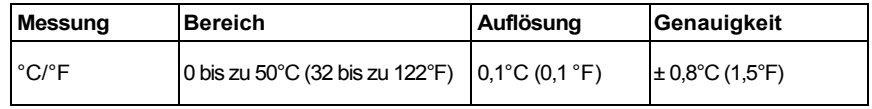

### **Luftstrom** (CFM/CMM Volumen)

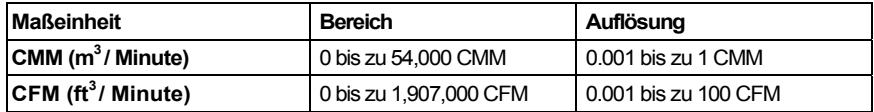

### **Lufttemperatur** (durch Thermoelement Typ K oder Typ J)

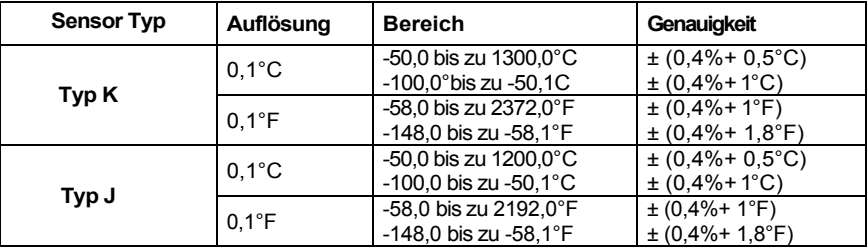

**Hinweis:** Die oben genannten Spezifikationen sind unter einer HF-Feldstärke geringer als 3 V/M und einer Frequenz geringer als 30 MHz getestet worden.

**Copyright © 2011 Extech Instruments Corporation (a FLIR company)**  Alle Rechte vorbehalten; einschließlich des Rechts auf Vervielfältigung im Ganzen oder in Teilen in jeglicher Form.

#### **www.extech.com**